## **Quick-Start Guide**

StarTechcom

Hard-to-find made easy®

# **USB-C™ 10Gbps & USB-A Triple 4K Monitor Hybrid Dock - DP and/or HDMI - 85W PD**

## **Product Diagram (DK31C3HDPD and DK31C3HDPDUE)**

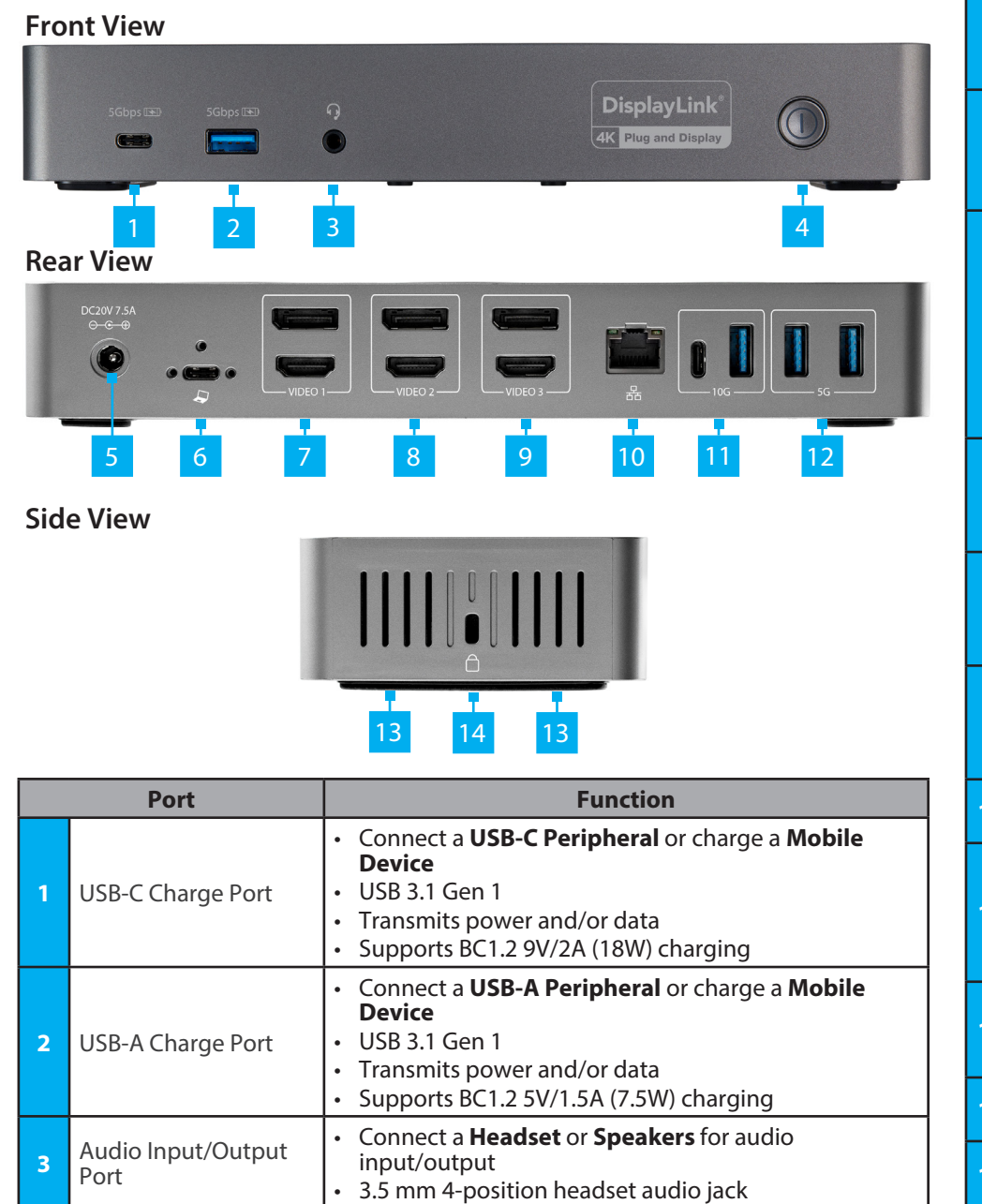

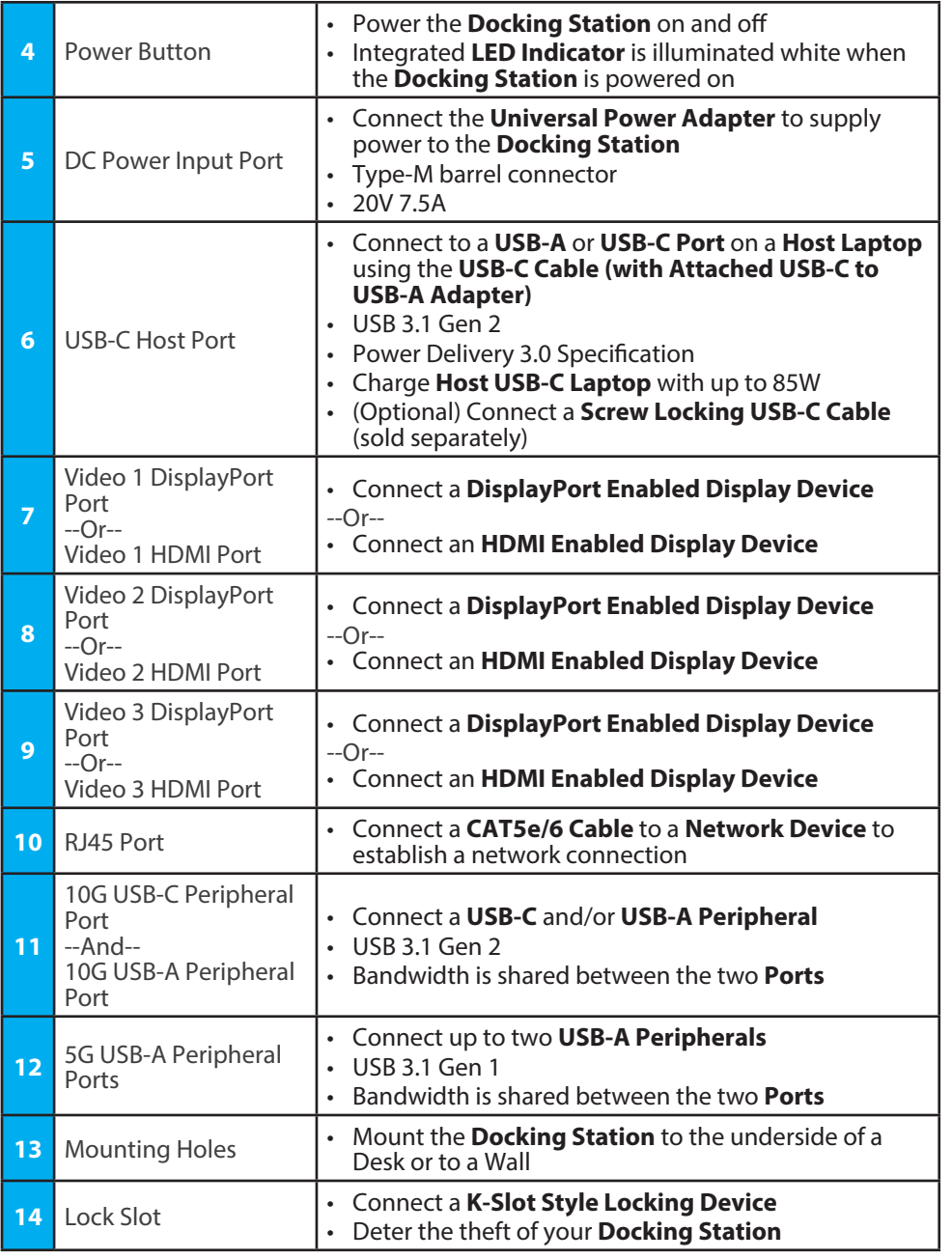

**To view manuals, FAQs, videos, drivers, downloads, technical drawings, and more, visit www.startech.com/support.**

## **Requirements**

Depending on your **Host Laptop's** operating system, the required drivers will automatically be installed when the **Docking Station** is connected and powered on. For the latest drivers, requirements, instructions, and to view the full manual please visit: [www.startech.com/D](http://www.startech.com/DK31C3HDPD)K31C3HDPD or [www.startech.com/D](http://www.startech.com/DK31C3HDPD)K31C3HDPDUE

*Note: If the drivers do not automatically install, navigate to the Support tab to locate the driver installation instructions and downloads.*

• (Optional) Screw Locking USB-C Cable x 1

## **Installation**

## **Front Ports**

- 1. Connect a **USB-C Cable** to your **USB-C Mobile Device** for charging. Connect the other end of the **USB-C Cable** to the **USB-C Charge Port** on the **Docking Station**.
- 2. Connect a **USB-A Cable** to your **USB-A Mobile Device** for charging. Connect the other end of the **USB-A Cable** to the **USB-A Charge Port** on the **Docking Station**.
- 3. Connect a **3.5 mm Stereo Audio Cable** to your **Speakers** or **Headset**. Connect the other end of the **3.5 mm Stereo Audio Cable** to the **Audio Input/Output Port** on the **Docking Station**.

## **Rear Ports**

1. Connect the **USB-C Cable (with Attached USB-C to USB-A Adapter)** to your **Host Laptop's USB-A** or **USB-C Port**. Connect the other end of the **USB-C Cable** to the **USB-C Host Port** on the **Docking Station**.

*Note: If using a USB-A Connection from the Host Laptop, the Video 1 Ports will not work as they require DP Alt Mode.*

### **FCC Compliance Statement**

This equipment has been tested and found to comply with the limits for a Class B digital device, pursuant to part 15 of the FCC<br>Rules. These limits are designed to provide reasonable protection against harmful interference This equipment generates, uses and can radiate radio frequency energy and, if not installed and used in accordance with the instructions, may cause harmful interference to radio communications. However, there is no guarantee that interference will not occur in a particular installation. If this equipment does cause harmful interference to radio or television reception, which can be determined by turning the equipment off and on, the user is encouraged to try to correct the interference by one or more of the following measures:

- Connect the equipment into an outlet on a circuit different from that to which the receiver is connected.
- Consult the dealer or an experienced radio/TV technician for help
- This device complies with part 15 of the FCC Rules. Operation is subject to the following two conditions:

(1) This device may not cause harmful interference, and (2) this device must accept any interference received, including interference that may cause undesired operation. Changes or modifications not expressly approved by StarTech.com could void the user's authority to operate the equipment.

### **Industry Canada Statement**

This Class B digital apparatus complies with Canadian ICES-003.

Cet appareil numérique de la classe [B] est conforme à la norme NMB-003 du Canada. CAN ICES-3 (B)/NMB-3(B)

This device complies with Industry Canada licence-exempt RSS standard(s). Operation is subject to the following two conditions: (1) This device may not cause interference, and (2) This device must accept any interference, including interference that may cause undesired operation of the device.

Le présent appareil est conforme aux CNR d'Industrie Canada applicables aux appareils radio exempts de licence. L'exploitation est autorisée aux deux conditions suivantes:

(1) l'appareil ne doit pas produire de brouillage, et (2) l'utilisateur de l'appareil doit accepter tout brouillage radioélectrique subi, même si le brouillage est susceptible d'en compromettre le fonctionnement.

#### **Use of Trademarks, Registered Trademarks, and other Protected Names and Symbols**

This manual may make reference to trademarks, registered trademarks, and other protected names and/or symbols of thirdparty companies not related in any way to StarTech.com. Where they occur these references are for illustrative purposes only and do not represent an endorsement of a product or service by StarTech.com, or an endorsement of the product(s) to which this manual applies by the third-party company in question. StarTech.com hereby acknowledges that all trademarks, registered<br>trademarks, service marks, and other protected names and/or symbols contained in this manual and property of their respective holders.

PHILLIPS® is a registered trademark of Phillips Screw Company in the United States or other countries.

- 2. Connect a **DisplayPort or HDMI Cable** to your **DisplayPort or HDMI Enabled Display Device**. Connect the other end of the **DisplayPort or HDMI Cable** to the **Video 1 DisplayPort Port or Video 1 HDMI Port** on the **Docking Station**.
- 3. Repeat step 2 to add additional **DisplayPort** or **HDMI Enabled Display Device** to the **Video 2** and **Video 3 Ports**.
- 4. Connect a **CAT 5e/CAT 6 Cable** to your **Network Device (e.g. Router, Switch, Modem, etc.)** and to the **RJ45 Port** on the **Docking Station**.

## **For USB 3.1 Gen 2 Peripherals**

- 1. Connect a **USB-C Peripheral** to the **USB-C Peripheral Port** on the **Docking Station**.
- 2. Connect a **USB-A Peripheral** and to the **USB-A Peripheral Port** on the **Docking Station**.

### **For USB 3.1 Gen 1 Peripherals**

- 1. Connect a **USB-A Cable** to your **USB-A Peripheral** and to the **USB-A Peripheral Port** on the **Docking Station**.
- 2. Repeat step 1 to add a second **USB-A Peripheral**.

## **Side Port**

### Connect a **K-Slot Style Locking Device** to the **Lock Slot**.

*Note: Follow the manufacturer's instructions when installing your Locking Device.*

## **Powering the Docking Station**

- 1. Connect the **Universal Power Adapter** to the **DC Power Input Port** on the **Docking Station**.
- 2. Connect the appropriate **Power Cable** to the **Universal Power Adapter**.
- 3. Connect the other end of the **Universal Power Adapter** to an **AC Electrical Outlet**.

### **Warranty Information**

This product is backed by a three-year warranty. For further information on product warranty terms and conditions, please refer to [www.startech.com/warranty.](http://www.startech.com/warranty)

#### **Limitation of Liability**

In no event shall the liability of StarTech.com Ltd. and StarTech.com USA LLP (or their officers, directors, employees or agents) for any damages (whether direct or indirect, special, punitive, incidental, consequential, or otherwise), loss of profits, loss of business, or any pecuniary loss, arising out of or related to the use of the product exceed the actual price paid for the product. Some states do not allow the exclusion or limitation of incidental or consequential damages. If such laws apply, the limitations or exclusions contained in this statement may not apply to you.

#### **Safety Measures** • If product has an exposed circuit board, do not touch the product under power.

**Mesures de sécurité**

• Si l'un des circuits imprimés du produit est visible, ne pas touchez le produit lorsqu'il est sous tension.

### **安全対策**

• 製品に露出した状態の回路基盤が含まれる場合、電源が入っている状態で製品に触らないでください。

### **Misure di sicurezza**

• Se il prodotto ha un circuito stampato visibile, non toccare il prodotto quando è acceso.

#### **Säkerhetsåtgärder**

• Rör aldrig vid enheter med oskyddade kretskort när strömmen är påslagen.

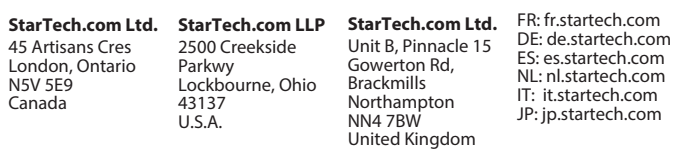